## 高明公共自行车

## 功能简介

为了方便群众,减少交通压力,降低空气污染,创建文明友爱的大城市,市民可通过任 一"市民之窗"自助服务终端查询到公共自行车的相关信息,根据需要借还公共自行车,其 中 7:00-22:00 为人工服务时间, 服务外时间需自行借还车。

## 操作流程

1.在市民之窗首页面点击**[**公共自行车**]**应用功能按钮,如下图所示:

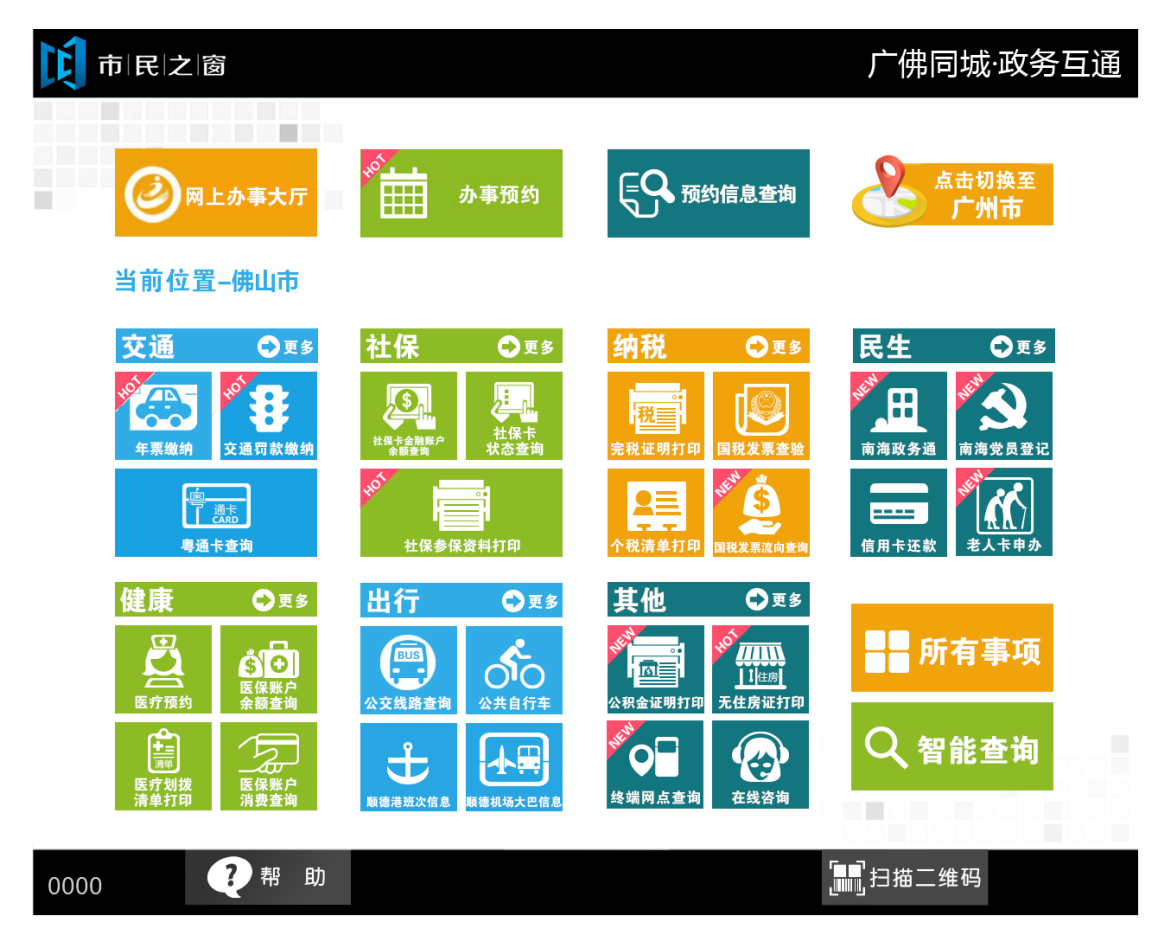

2.在[选择区域]页面点击【高明区】可查看网点明细列表,如下图所示:

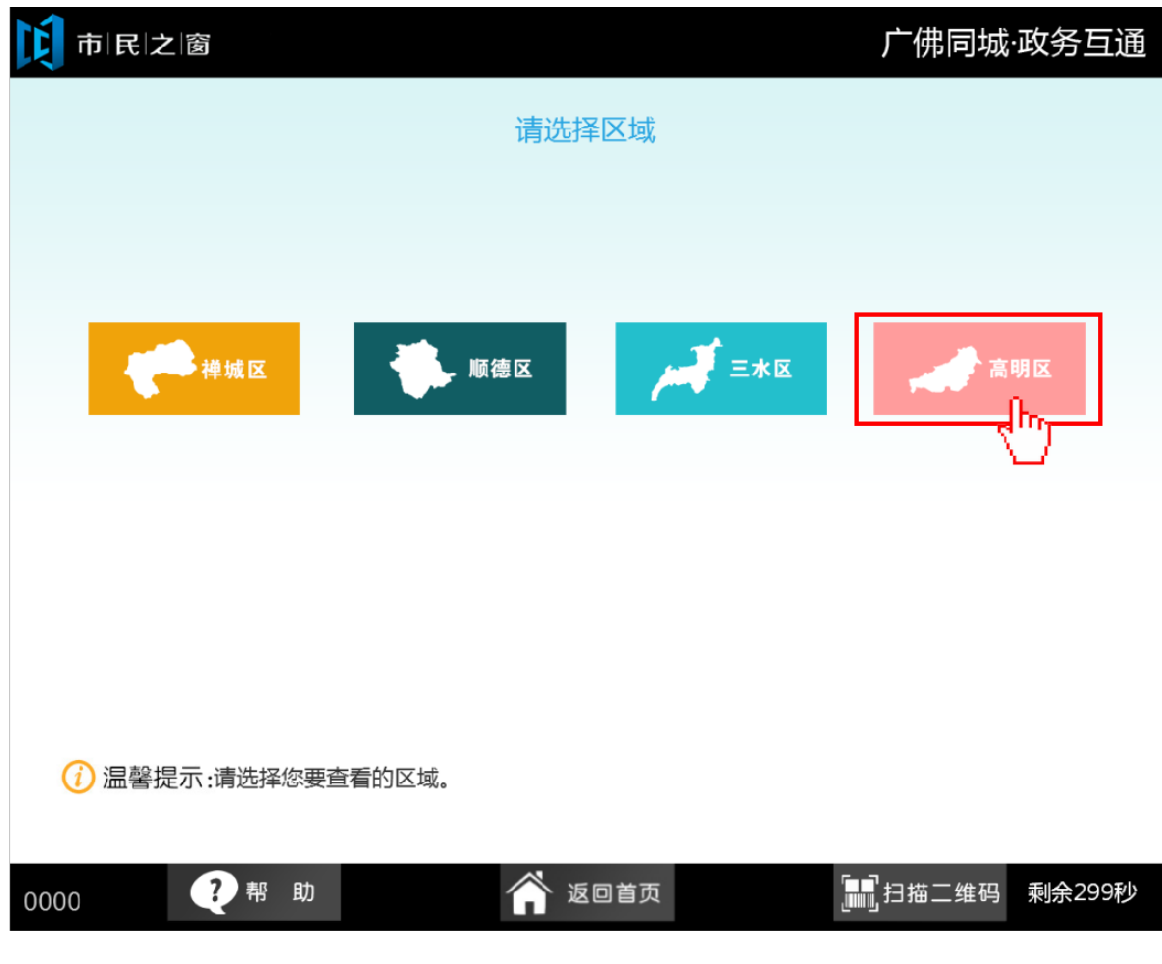

3.在公共自行车网点明细列表页面,点击查看可查看该站点的地图信息,如下图

| 站点名                         | 位置                                                    | 锁柱数量         | 操作                         |
|-----------------------------|-------------------------------------------------------|--------------|----------------------------|
| 高明客运站                       | 明理路车站警务室前                                             | 1            | 点击查看可查看<br>站点的地图信息         |
| 三水中学                        | 绿道驿站起点管理处附近                                           | $\mathbf 1$  |                            |
| 林海尚都                        | 明理路车站警务室前                                             | $\mathbf{1}$ | 查看                         |
| 宣言广场                        | 明理路车站警务室前                                             | $\mathbf{1}$ | 查看                         |
| 鯉鱼湖                         | 绿道驿站起点管理外附近                                           | 1            | 查看                         |
| 御龙湾                         | 世纪广场对面马路人行道上                                          | 1            | 查看                         |
| 纪元塔                         | 绿道驿站起点管理处附近                                           | 1            | 查看                         |
| 三达路北                        | 世纪广场对面马路人行道上                                          | 1            | 查看                         |
| Ⅳ下一页<br>◇止一页<br>钥, 查看网点分布图。 | [2/3]<br>温馨提示:请查看公共自行车网点明细信息,您可以直接查看站点的地图信息;或者点击网点地图按 | 4<br>网点地图    | $\bf \bm \omega$<br>出<br>退 |

4.点击所有网点,可以显示所有的网点地址,如下图

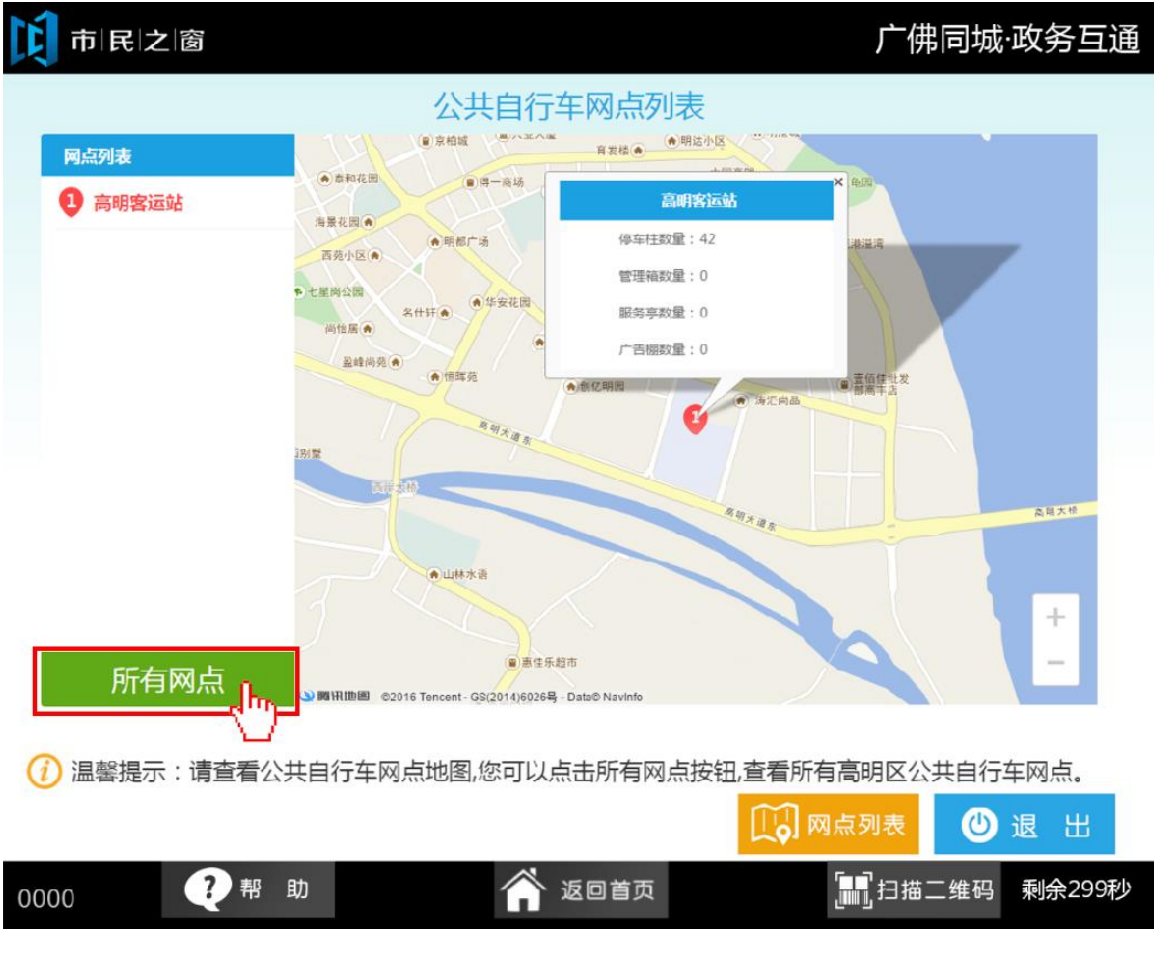

5.点击网点列表,可返回【高明自行车网点明细列表】页面,如下图

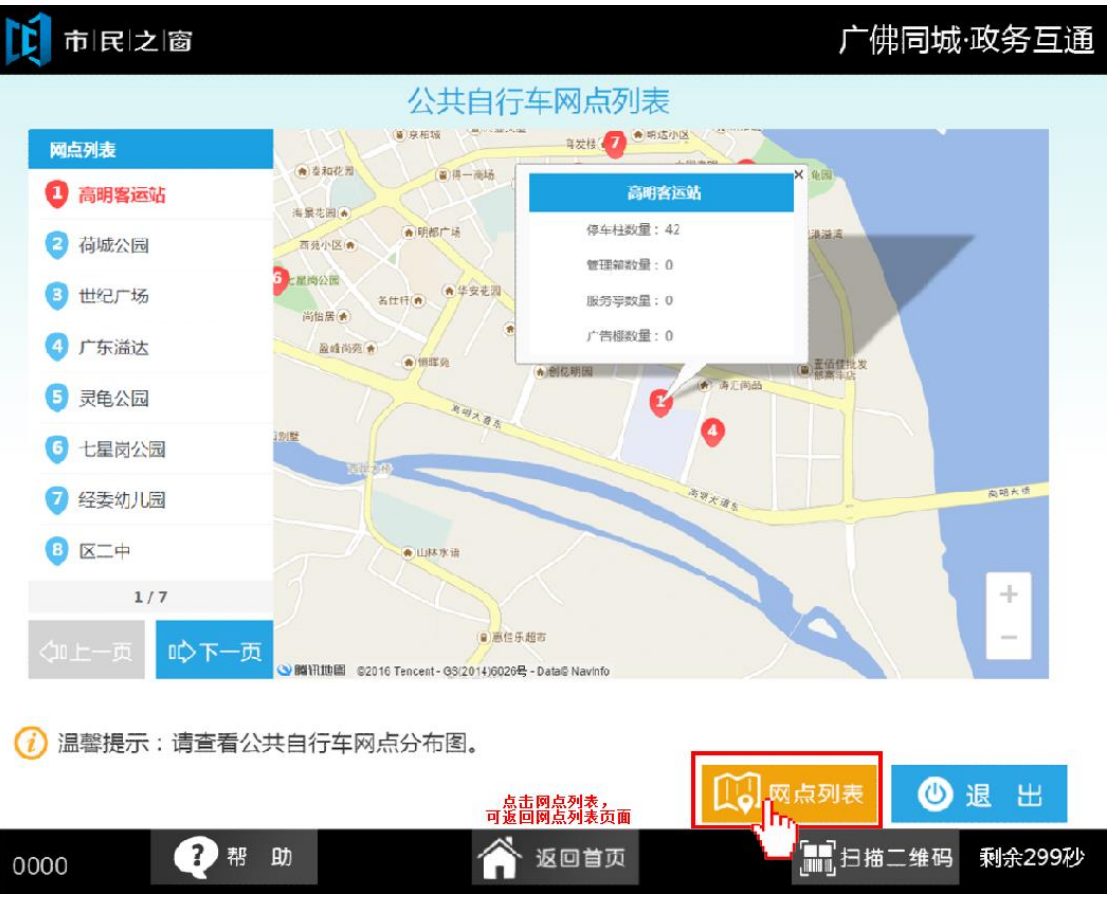